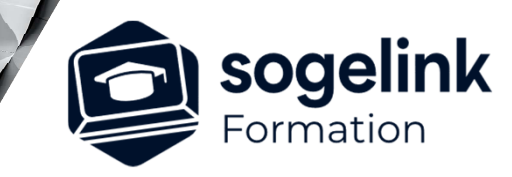

# **AutoCAD 3D**

PROGRAMME DE FORMATION -

# **Les objectifs du stage**

- $\checkmark$  Maitriser l'environnement AutoCAD
- Maitriser les commandes AutoCAD 2D et 3D
- Gérer l'organisation d'un dessin DAO
- Créer, Comprendre l'utilisation les blocs
- Gérer les impressions Créer les présentations

# **Programme détaillé**

## JOUR 1

- $\checkmark$  Rappel de l'environnement AutoCAD
	- o Présentation du poste de travail et des périphériques
	- o Rappel sur le système d'exploitation WINDOWS
	- o Présentation de l'éditeur graphique AutoCAD
	- o Démarrage d'AutoCAD (Gabarits...)
	- o Création d'une base de données graphiques
	- o Description du jeu de commandes par thèmes
	- o Commandes utilitaires
	- o Commandes de dessins d'entités 3D et 2D

### JOUR 2

- Dessiner avec précision et modifier des objets
	- o Commandes de hachurage
	- o Commandes de gestion des textes
	- o Commandes d'édition et de renseignements
	- o Commandes de gestion de l'écran
	- o Structuration d'une base de données géographiques par couches
	- o Gestion des calques, des types de lignes et des couleurs
	- o Commandes de cotation linéaire et de surfaces
	- o Commandes de changement de référentiels

# JOUR 3

- Dessiner et manipuler les entités 3D
	- o Création de bibliothèques de symboles
	- o Gestion des attributs
	- o Commandes de changement d'échelles
	- o Commandes Solides 3D AutoCAD (Boite, Cylindre…)
	- o Opérations sur les solides (Union, Soustraction…)
	- o Gestion des SCU 2D et 3D
	- o Contrôle des tracés (Présentations, Tables CTB…)

*3J#05B-2024*

# **PUBLIC VISÉ**

Dessinateur Projeteur Ingénieur Chargé d'affaires

#### **PRÉREQUIS**

Niveau débutant Connaissances Windows Connaissances AutoCAD 2D

#### **MODALITÉS TECHNIQUES**

Bénéficiaires disposant des logiciels installés et opérationnels avant le début de la formation (exemple: AutoCAD, Covadis, GéoGEX, AutoPiste, Géorail, Revit) afin d'effectuer les exercices pour la validation des acquis

#### **MODALITÉS PÉDAGOGIQUES**

Démarrage : tour de table et validation des prérequis Utilisation des fonctions du logiciel

À distance : Partage d'écran (2 écrans nécessaires pour suivre la formation et manipuler) – Caméras active de l'intervenant et des bénéficiaires durant la formation. Communication directe par micro ou par chat. Prise en main à distance par le formateur si nécessaire

#### **PROFIL DE L'INTERVENANT**

Formateur expert des logiciels Autodesk et SOGELINK concernés par la formation

#### **NATURE DES TRAVAUX DEMANDÉS**

Exercices téléchargeables au format DWG pour la mise en pratique sous contrôle du formateur (formation sur site ou vidéo conférence)

#### **MODALITÉS D'ACCÈS ET DE SUIVI**

Convention de formation (tarifs, lieu, horaires) Certificat de réalisation par bénéficiaire

 Accessibilité aux personnes en situation de handicap, nous consulter : **handicapengineering@sogelink.com**

### **DÉLAIS D'ACCÈS**

Sous 30 jours

#### **ÉVALUATION & VALIDATION**

Evaluation des prérequis à l'oral pendant le tour de table Validation des acquis par la réalisation d'exercices pratiques

#### **DURÉE & MODALITÉS D'INTERVENTION**

3 jours (7h00/jour) 8 personnes sur site 6 participants maximum en classe virtuelle

**SOGELINK ENGINEERING**